## **SmartJCL**

The Easy Way to Faultless JCL

Despite all predictions to the contrary, the number of mainframe jobs continues to grow. As a result, old JCL has to be modified and new JCL has to be created. But production JCL cannot easily be tested – and that's a problem. The upshot of this is that any modified JCL is a – potential cause of *production* errors. SmartJCL eliminates problems at the source, thus *dramatically* reducing the number of abends.

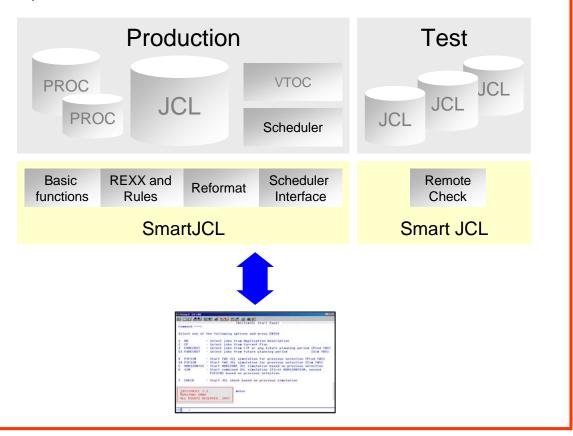

SmartJCL The Easy Way to Faultless JCL

Some of the additional benefits of SmartJCL are integrated scheduler interfaces, a powerful reformat function, remote check feature and a REXX interface that allows you to adapt the product easily to your special needs.

## You need a cost effective JCL checker that validates your JCL at an affordable price. No more and no less. That JCL checker is SmartJCL.

### HORIZONT Software for Datacenters

Garmischer Str. 8 D-80339 München Tel. ++49 (0) 89 / 540 162 - 0 www.horizont-it.com

# SmartJCL

### The Easy Way to Faultless JCL

#### Area of Application

SmartJCL is the JCL checker for all Datacenters that want to reduce typical JCL mistakes such as:

- Syntax errors
- Missing files, programs and procedures
- Errors caused by incorrect scheduler variables

#### **Data Sources**

SmartJCL analyzes JCL and all relevant components:

- Procedures
- Symbolic parameters
- · Utility statements
- DASD and UNIT availability
- · Dataset availability
- Scheduler variables

#### **Additional Features**

In addition to JCL validation, SmartJCL:

- Simulates catalog actions.
- Substitutes scheduler variables with the correct values.
- · Remote check to check JCL on another system
- Validation of site specific standards by using the REXX interface.
- Generate REXX to check standards by using an ISPF dialog
- Formats and changes JCL automatically according to site standards, e.g. alignments of parameters.

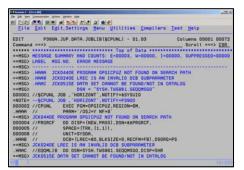

#### Edit Macro Interface

SmartJCL can be invoked from the ISPF editor. Possible errors are highlighted as "NOTE" lines.

| Sesame C - [14 x Ht]    |                                                                                                    | 101 |
|-------------------------|----------------------------------------------------------------------------------------------------|-----|
| the Diff. New Community |                                                                                                    |     |
|                         | 15 1 1 1 1 1 1 1 1 1 1 1 1 1 1 1 1 1 1                                                                                              |     |
| **********              | TWS/SimJCL Start Panel                                                                                                    |     |
| Command ===>            |                                                                                                    |     |
| 1st Step - S            | ELECT: First you must select operations to be checked                                                                               |     |
| 1 80                    |                                                                                                    |     |
| 2 CP                    | - Create list out of the CP (Current Plan)                                                                                          |     |
| 3 FORECAST              | - Create list for any day in the future                                                                                             |     |
| 2nd Step - 5            | IMULATE: Select a method to substitute TWS variables                                                                                |     |
|                         | - TWS simulation by using a production TWS controller                                                                               |     |
|                         | - HORIZONT's own simulation without TWS controller                                                                                  |     |
| 6 COMBINED              | <ul> <li>HORIZONT's own simulation and subsequent TWS simulation<br/>(if needed, depending on the type of JCL variables)</li> </ul> |     |
| 3rd Step - C            | HECK: Now you can start the JCL check                                                                                               |     |
| 7 CHECK                 | - Start JCL check based on selected simulation method                                                                               |     |
| Other option            |                                                                                                    |     |
| C CLONE                 | - Simulation using a cloned controller                                                                                              |     |
|                         |                                                                                                    |     |
|                         |                                                                                                    |     |
|                         |                                                                                                    |     |
| 2 6                     |                                                                                                    |     |
|                         |                                                                                                    |     |

#### Scheduler Interface

SmartJCL has interfaces to TWS (Tivoli Workstation Scheduler) and Control-M. Jobs to be checked can be selected by scheduler specific values such as application, owner or workstation.

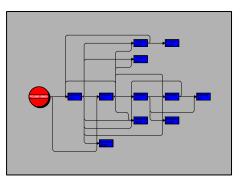

#### **Checking Job Streams**

SmartJCL can check complex job streams. Catalog actions can be simulated in advance, thus avoiding conflicting disposition parameters.

HORIZONT Software for Datacenters Garmischer Str. 8 D-80339 München Tel. ++49 (0) 89 / 540 162 - 0 www.horizont-it.com